#### GNG1503

Manuel d'Utilisateur du Projet de Conception

Kinder Farmer Simulator

Soumis par:

Équipe FA-03

Camille Chartrand, 300014217

Marissa Dillon, 300017969

Carl Louis, 300126970

Christopher Taluhata, 300107019

Anne Tourrilhes, 300104291

5 décembre 2019

Université d'Ottawa

# **Résumé**

Imaginez vous lorsque vous aviez cinq ans. Vos parents vous forcent à aller au musée, une activité que vous détestez. En plus, vous souffrez d'un handicap auditif alors il vous est très difficile de vous réjouir d'une quelconque attraction car elles ne sont aucunement interactive et encore moins accessibles.

Pour remédier à ce problème, nous avons rencontré notre client, le Musée de l'agriculture et de l'alimentation du Canada, à plusieurs reprises pour empathiser avec lui, déterminer les besoins et les critères de conception et aussi pour concevoir une solution en suivant le modèle de la pensée conceptuelle. Ce rapport présente les différentes étapes que nous avons suivi pour pouvoir concevoir un produit fiable, fonctionnel et répondant aux besoins du client. Ces étapes comprennent l'identification des besoins, la construction des trois prototypes et des systèmes sous-jacents et aussi les test effectués.

Notre concept répond aux besoins du client de façon simple, minimaliste et est facile à utiliser. Il est constitué d'une boîte qui sert de plateforme pour 3 boutons. Ces boutons allument des lumières qui peuvent clignoter, comme le feraient celles sur un véhicule régulier. De plus, notre solution incorpore un levier de vitesse non fonctionnel ainsi qu'un écran tactile qui permet à l'utilisateur de sélectionner différentes stations de radios, de visualiser un écran GPS et d'appuyer sur un klaxon. Enfin, notre solution accommode la langue de préférence de l'utilisateur tout en étant interactive et accessible aux déficiences auditives et visuelles.

# **Table des matières**

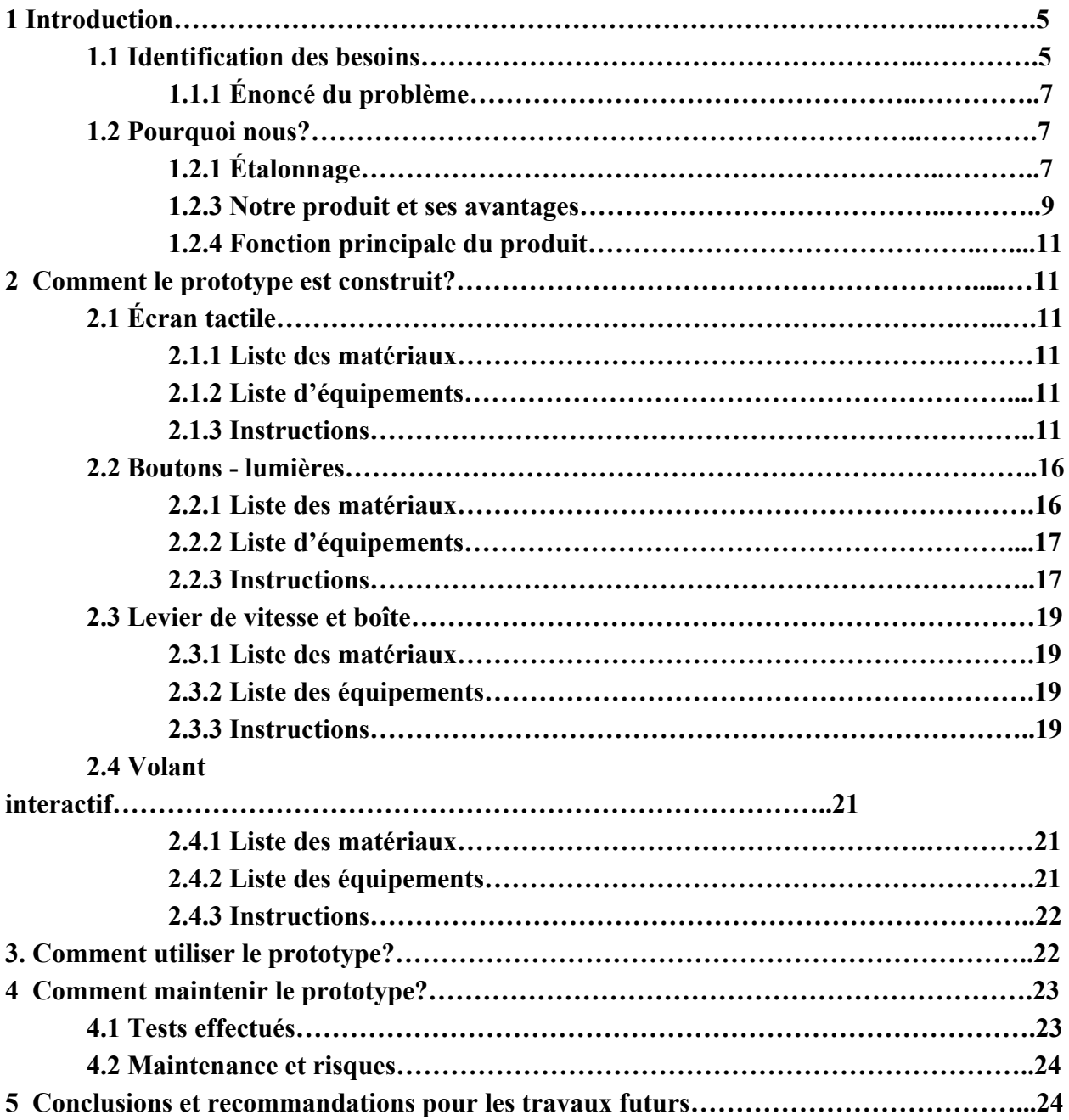

# **Liste de figures**

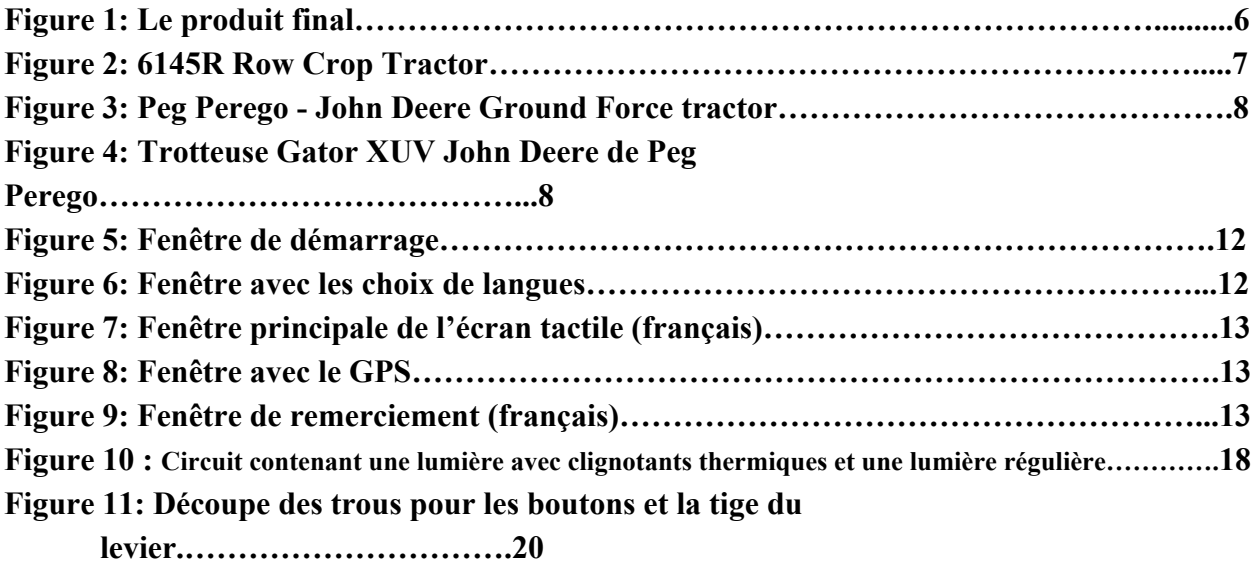

# **Liste de tables**

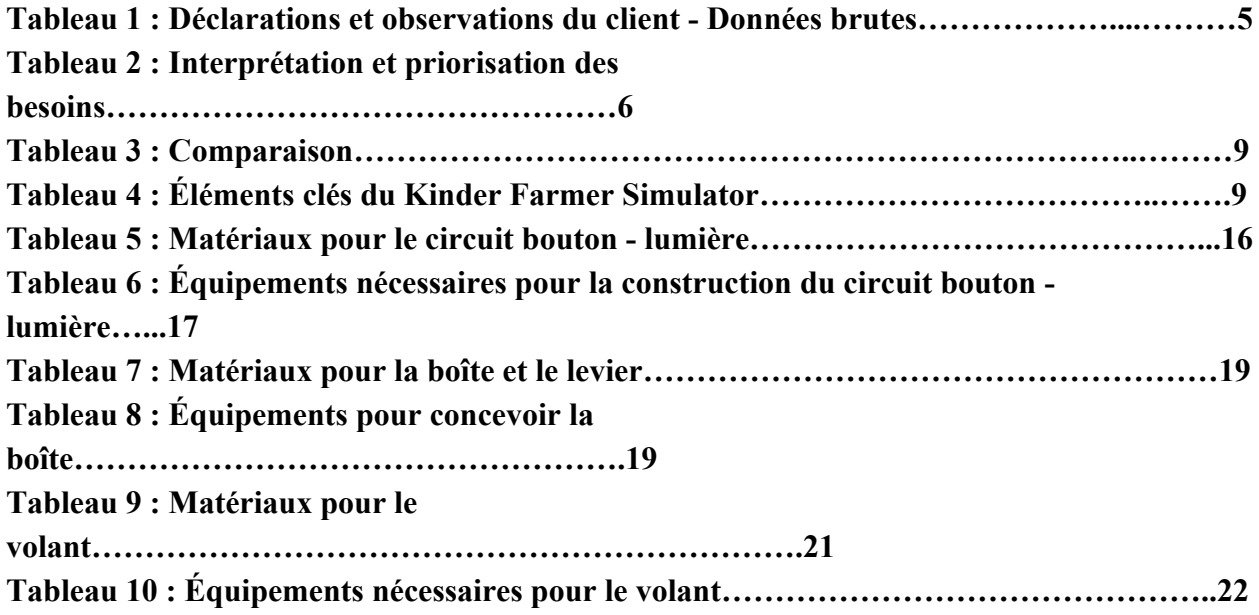

## **1 Introduction**

Le Musée de l'agriculture et de l'alimentation du Canada possédait déjà une exposition qui était constituée d'un tracteur interactif. Par contre, au fil du temps, dû à l'usure et à l'exposition des fluctuations de la température, ce dernier s'est détérioré et ne fonctionne plus. Alors, le musée souhaite avoir un nouveau tracteur interactif plus moderne, interactif en qui en plus respecte les normes d'accessibilité.

Comme il est devenu d'une grande importance nationale de rendre les espaces publics accessibles à tous les individus, ceci devient aussi une priorité pour le Musée de l'agriculture et de l'alimentation du Canada. En fait, près de 15% des enfants d'âge scolaire ont des déficits auditifs pour différentes fréquences selon le "Hearing Foundation of Canada"<sup>1</sup>. En ce qui concerne les déficiences visuelles, presque 25% des enfants canadiens en souffrent selon "Statistique Canada".<sup>2</sup>

Ainsi, pour répondre à cette demande, nous avons conçu le Kinder Farmer Simulator. C'est un produit qui permet à l'utilisateur d'appuyer sur des boutons qui allument des lumières régulières ou clignotantes, de jouer avec un levier de vitesse ainsi que de s'amuser avec un écran tactile qui contient différents postes de radio, un klaxon et un écran GPS.

<sup>1</sup> Statistics, [En-ligne]. Disponible: <http://www.hearingfoundation.ca/statistics/>. [Consulté: le 20 novembre 2019]. <sup>2</sup> Combien de canadien sont aveugles ou malvoyants?, [En-ligne]. Disponible:

<https://www.rcinet.ca/fr/2017/06/17/combien-de-canadiens-sont-aveugles-ou-malvoyants/>. [Consulté le 20 novembre 2019]

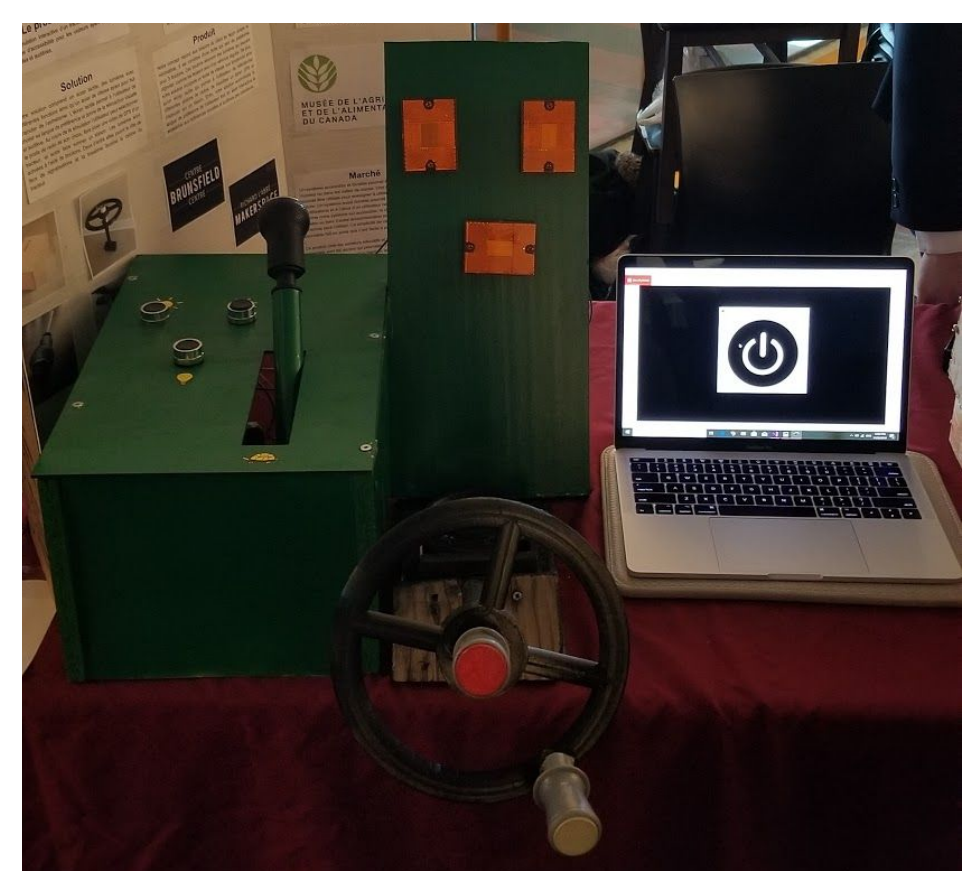

**Figure 1 : Produit final du Kinder Farmer Simulator**

# **1.1 Identification des besoins**

Lors de notre première rencontre avec le client, nous avons pu empathiser avec ce dernier afin de comprendre et de documenter ses besoins. En se fiant aux commentaires dits ainsi qu'au comportement non verbal, nous avons pu déterminer les besoins, leur importance relative ainsi que l'énoncé du problème à lequel nous nous sommes référé tout au long du projet pour s'assurer que nous restions sur le bon chemin. Ci-dessous, le tableau 1 contient les énoncés clés mentionnés par le client, regroupés en catégories englobantes. Ensuite, le tableau 2 regroupe les énoncés en besoins pour la solution finale ainsi que l'importance relative des différents besoins.

|                            | <b>Déclaration</b>                                                                   | Numéro |
|----------------------------|--------------------------------------------------------------------------------------|--------|
| <b>Utilisation typique</b> | Le tracteur cible une audience familiale, surtout pour les<br>enfants de 3 à 10 ans. |        |
|                            | Une simulation dure en moyenne de 40 à 45 secondes, pour<br>un maximum de 1 minute.  |        |

**Tableau 1 : Déclarations et observations du client - Données brutes**

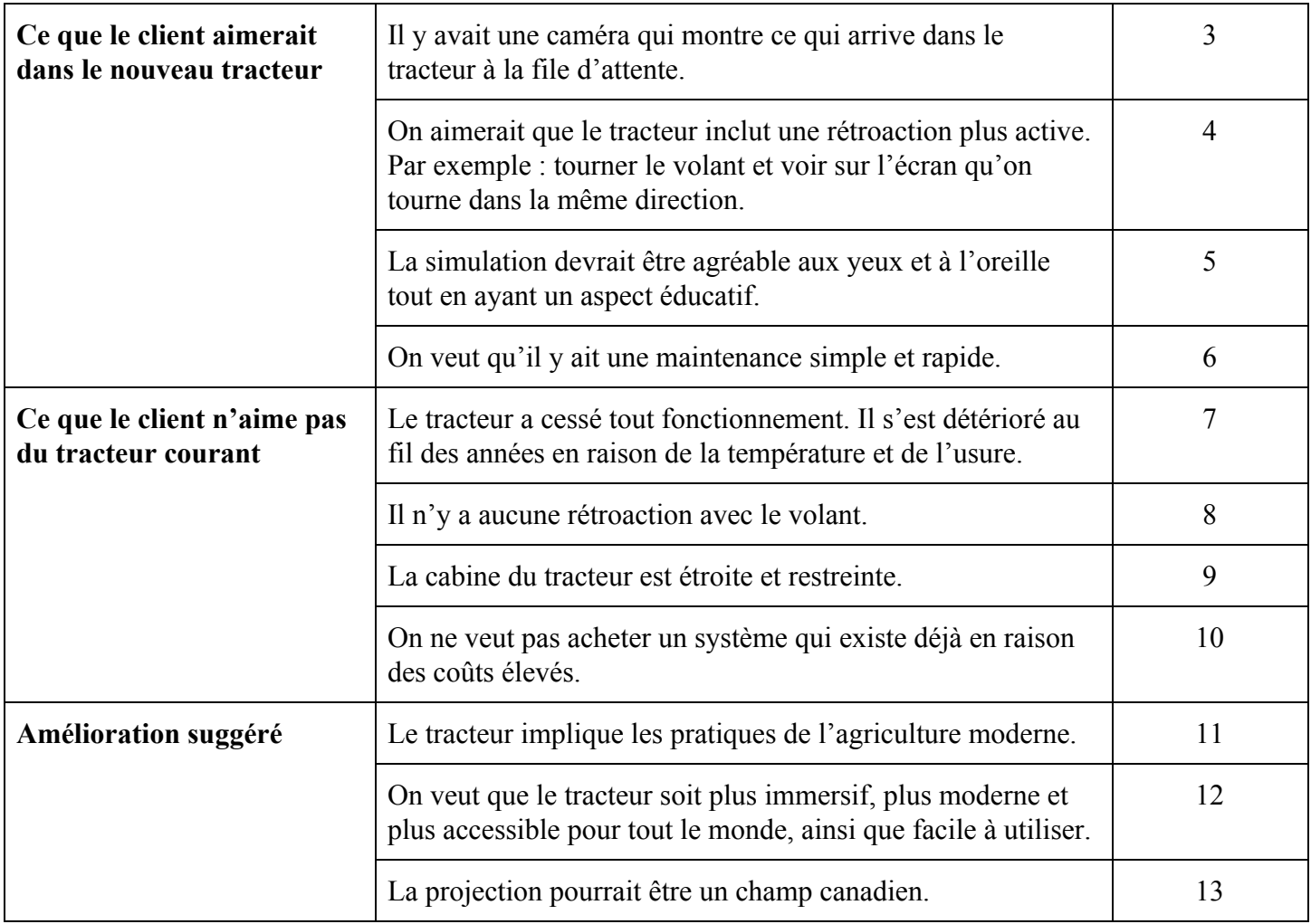

**Tableau 2 : Interprétation et priorisation des besoins**

| <b>Numéro</b>  | <b>Besoin</b>                                       | Importance | <b>Déclarations</b><br>correspondantes | Légende pour<br>l'importance                                                                                        |  |
|----------------|-----------------------------------------------------|------------|----------------------------------------|----------------------------------------------------------------------------------------------------|--|
|                | Le tracteur est moderne.                            | 4          | 2, 3, 4, 11, 12, 13,                   | 5 - Critique<br>4 - Très désirable<br>3 - Bien mais n'est pas<br>nécessaire<br>2 - Pas important<br>1 - Indésirable |  |
| 2              | Le tracteur est interactif.                         | 5          | 2, 3, 4, 8, 11, 12,                    |                                                                                                    |  |
| 3              | Le tracteur est accessible.                         | 5          | 1, 9, 5, 12                            |                                                                                                    |  |
| $\overline{4}$ | Le système a un coût abordable.                     | 4          | 6, 10                                  |                                                                                                    |  |
| 5              | Le système respecte l'agriculture<br>en vie réelle. | 3          | 4, 8, 11, 12, 13                       |                                                                                                    |  |

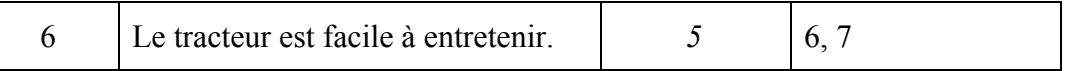

# **1.1.1 Énoncé du problème**

Concevoir un tracteur pour le Musé de l'agriculture et de l'alimentation du Canada qui est interactif, moderne, accessible, facile à entretenir et qui représente les pratiques de l'agriculture d'aujourd'hui. Le tout doit être complété par le 28 novembre 2019 et doit respecter le budget de 100\$.

# **1.2 Pourquoi nous?**

Avec les besoins et l'énoncé du problème identifié, nous avons fait de l'étalonnage afin déterminer ce qui existe déjà. Ainsi, nous avons comparé différents produits sur le marché en fonction des critères de conception et avons déterminé quels aspects notre produit devrait contenir afin d'être le plus attrayant et plus performant en utilisant une liste de spécifications cibles. Ci-dessous sont inclus les produits d'étalonnage avec une courte description et une comparaison de ceux-ci. Ensuite, une description détaillé de notre produit indiquera les raisons pour lesquelles le nôtre est d'une grande importance et en quoi il surpasse les produits qui existent déjà.

# **1.2.1 Étalonnage**

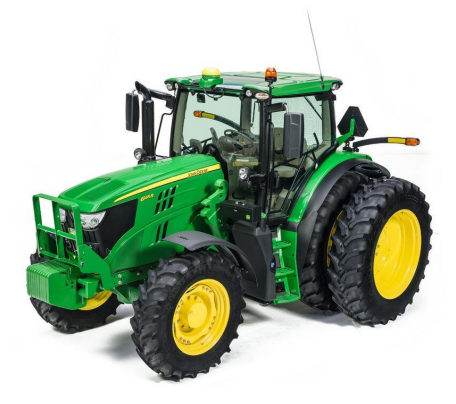

### **Figure 2 : 6145R Row Crop Tractor<sup>3</sup>**

Ce tracteur de ferme moderne contient plusieurs éléments qui impliquent l'utilisation de la technologie afin d'améliorer l'efficacité du travail accompli avec celui-ci. Par exemple, tout en exécutant les tâches typiques de tracteurs de ferme, celui-ci contient aussi le CommandPro qui permet d'avoir contrôle plus grand et plus aisé sur la manipulation du tracteur. Il incorpore aussi

<sup>3</sup> *6145R row crop tractors* [ site web ]. Consulté le 1 er octobre 2019.

<https://www.deere.ca/en/tractors/row-crop-tractors/row-crop-6-family/6145r-tractor/>

un écran GPS qui permet de comptabiliser le lieu du tracteur, son temps de fonctionnement, les indications typiques d'un tableau de bord et plusieurs autres.

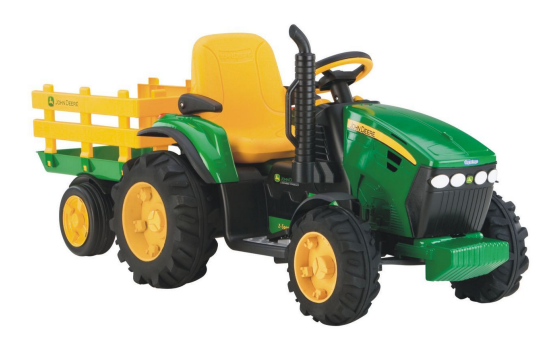

#### **Figure 3 : Peg Perego - John Deere Ground Force tractor<sup>4</sup>**

Ce tracteur pour enfants contient plusieurs aspects interactif qui donne un aperçu réel de la vie agricole aux jeunes inspirés par la vie de fermier. Le petit véhicule motorisé à deux vitesses possibles, soient 3.62 ou 7.24km/h, ainsi que la possibilité de conduire dans le sens inverse. Il a aussi une radio qui joue des chansons sur des différents postes FM, et un bouton pour démarrer le tracteur. L'interactivité de ce tracteur pour enfant doit être capturé et représenté dans notre solution afin de plaire à notre jeune audience.

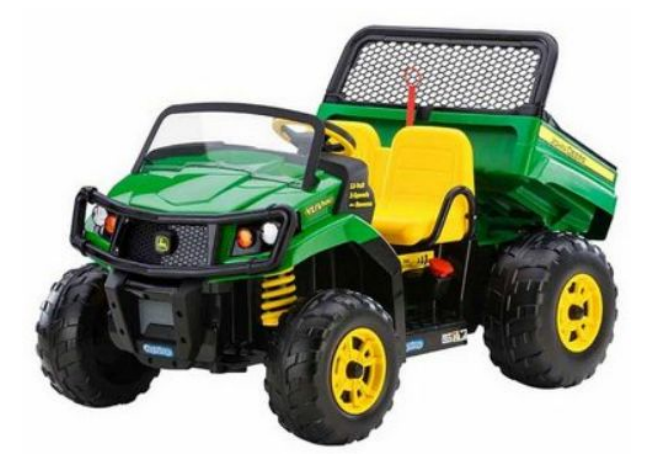

#### **Figure 4 : Trotteuse Gator XUV John Deere de Peg Perego<sup>5</sup>**

<sup>4</sup> *Peg Perego John Deere ground force ride-on tractor* [ site web ]. Consulté le 1 er octobre 2019. <https://bit.ly/2nUJFCO>

<sup>5</sup> *Trotteuse Gator XUV John Deere de Peg perego* [ site web ]. Consulté le 2 octobre 2019. [https://www.walmart.ca/fr/ip/trotteuse-gator-xuv-john-deere-de-peg-perego](https://www.walmart.ca/fr/ip/trotteuse-gator-xuv-john-deere-de-peg-perego/6000054728379?cmpid=sem_google_fr_pla_none_971514654_82444214310_None&gclsrc=aw.ds&&gclid=EAIaIQobChMIu-Hpy-_95AIVghh9Ch03kwhGEAYYASABEgKsXPD_BwE&gclsrc=aw.ds)

Ce tracteur adapté aux terrains difficiles est très interactif. Il est conçu pour un jeune public et avec ses deux places il permet à deux enfants de s'amuser ensemble. Il a des pédales d'accélérateur, des freins automatiques et se rapproche vraiment d'un véritable tracteur moderne. Il possède aussi des sièges ajustables et un verrou sur le changement de vitesse ce qui assure la sécurité des utilisateurs.

| Spécificatio<br>$\mathbf n$ | Importanc<br>e (poids) | <b>John Deere</b><br>6R Row<br>Crop<br><b>Tractor</b> | Peg Perego - John<br><b>Deere Ground</b><br><b>Force Ride-on</b><br><b>Tractor with</b><br>trailer | <b>Trotteuse</b><br>Gator<br><b>XUV John</b><br><b>Deere</b> | Légende:<br>$1 - Pas$<br>d'importance<br>$2 - Peu$<br>d'importance   |
|-----------------------------|------------------------|-------------------------------------------------------|----------------------------------------------------------------------------------------------------|--------------------------------------------------------------|----------------------------------------------------------------------|
| Durée de<br>vie             | 4                      | 6000h                                                 | 9.6h par batterie                                                                                  | 9.6h par<br>batterie                                         | 3- Bien mais pas<br>nécessaire<br>4- Très<br>important<br>5- Crucial |
| Coût                        | $\overline{4}$         | 172 000 \$                                            | 398 \$                                                                                             | 532.28\$                                                     |                                                                      |
| Volume de<br>la cabine      | 5                      | $3.33 \text{ m}^3$                                    | $0.239 \text{ m}^3$                                                                                | $0.288 \text{ m}^3$                                          |                                                                      |
| Vitesse du<br>tracteur      | $\overline{2}$         | $40 - 50$ km/h                                        | $3.62 - 7.24 \text{km/h}$                                                                          | 3,6 et 7,2<br>km/h                                           |                                                                      |
| <b>Poids</b>                | $\mathbf{1}$           | 4 270 kg                                              | $22.226$ kg                                                                                        | 59kg                                                         |                                                                      |
| <b>Tech: radio</b>          | 3                      | optionnel                                             | Poste FM                                                                                           | N/A                                                          |                                                                      |
| Afficheur                   | 5                      | <b>LCD</b>                                            | N/A                                                                                                | N/A                                                          |                                                                      |

**Tableau 3 : Comparaison**

#### **1.2.3 Notre produit et ses avantages**

**Tableau 4 : Éléments clés du Kinder Farmer Simulator**

| Elément du Kinder Farmer Simulator        | <b>Besoin associé</b> |  |  |
|-------------------------------------------|-----------------------|--|--|
| <b>Écran</b> tactile                      | 1, 2, 3, 4, 5, 6      |  |  |
| Rétroaction bilingue (écrite et auditive) |                       |  |  |
| Klaxon                                    |                       |  |  |
| Postes de radio pour enfant               |                       |  |  |

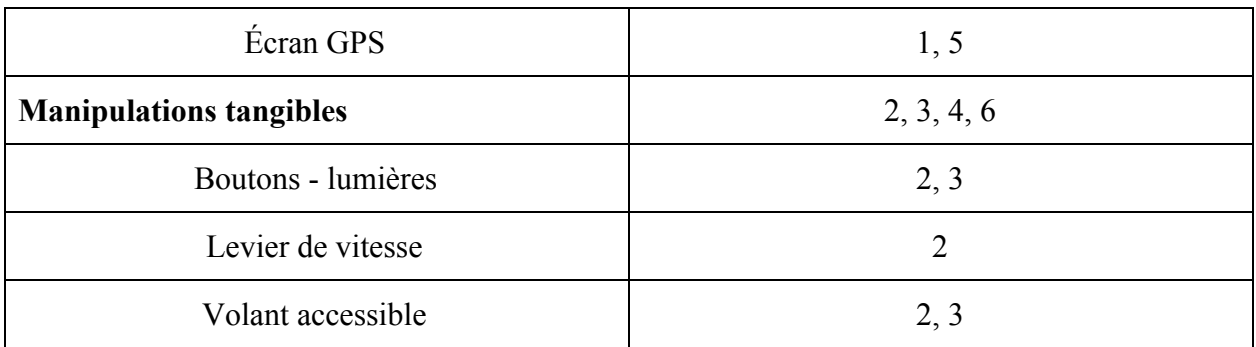

Somme toute, sur le marché, on peut retrouver différents types de simulateurs qui ont de différents usages. On peut aussi trouver des tracteurs réguliers tout comme des jouets. Par contre, il est très difficile de trouver un simulateur de tracteur spécifiquement et qui répond au besoins du client. Ceci est la principale raison pour laquelle notre produit a une grande valeur.

De plus, comparé aux produits des autres équipes qui tentent de résoudre le même problème que nous, notre solution est efficace et répond aux besoins du client de façon simple et fiable. Ses avantages sont qu'il est très interactif tout en restant simple et attrayant aux yeux des enfants, qui sont les utilisateurs cibles. Puis, alors que d'autres groupes ont approché le problème en programmant des jeux d'agriculture ou en utilisant des composants électroniques tels que des arduinos, notre solution ne comprend qu'un code de Visual Basic, des circuits électriques de base et des interactions purement mécaniques et esthétiques. Ceci peut sembler banal, mais c'est ce que le client voulait. Autrement dit, en notant le comportement non-verbal de celui-ci, nous avons pu remarquer qu'il préférait les concepts qui sont très facile à comprendre, à entretenir et à utiliser. C'était évident pour nous que le client visait la simplicité et c'est ce que nous avons délivré.

Enfin, les avantages de notre produit sont les suivants. Premièrement, il est résistant aux fluctuations de température tant et aussi longtemps que l'écran tactile à accès à une source de pouvoir pour le recharger et que les fils électriques utilisés pour les circuits sont recouverts de câblage extérieur. Ceci était un problème pour le tracteur de la ferme qui s'est détérioré au fil du temps. Deuxièmement, notre simulation comprend différents types d'interactions qui sont un mélange d'aspects visuels, tangibles et auditifs. En plus, la simulation permet à l'utilisateur de choisir sa langue de préférence entre le français et l'anglais. Ainsi, la simulation peut être plaisante pour tous, même ceux ayant des déficiences quelconque. Troisièmement, la simulation n'est qu'une durée d'une minute, ce qui empêchera aux gens qui veulent visiter le tracteur d'attendre en ligne trop longtemps. Puis, lors de journées moins occupées, l'utilisateur peut choisir de recommencer la simulation autant de fois qu'il le souhaite.

# **1.2.4 Fonction principale du produit**

La fonction principale de notre produit est de simuler les tâches retrouver dans une cabine de tracteur. Nous avons programmé une application pour un écran tactile qui permet à l'utilisateur de choisir un poste de radio, je faire jouer un klaxon ou de voir un GPS. De plus, il y a un levier de vitesse qui peut bouger mais ne donne pas de rétroaction. Finalement, notre produit a trois lumières différentes qui fonctionnent à l'aide de circuits électriques de bases. Deux des lumières agissent comme feux de signalisations, et la troisième illumine la cabine. Notre produit a plusieurs fonctions et peut divertir plusieurs utilisateurs.

### **2. Comment le prototype est construit?**

Cette prochaine section décrit en détail comment les prototypes ont été construits, quels matériaux ont été utilisés ainsi que l'équipement nécessaire pour le faire. Notre produit est séparé en 2 sections : l'aspect informatique qui implique la programmation de l'écran tactile avec Visual Basic et l'aspect mécanique et tangible qui inclut les boutons lumières, le levier de vitesse ainsi que le volant interactif.

# **2.1 Écran tactile**

### **2.1.1 Liste des matériaux**

Pour le logiciel qui se retrouvera sur l'écran tactile, nous n'avons pas eu besoin de matériaux pour le construire pour notre prototype. Dans le cas de ce dernier, nous avons utilisé un ordinateur portable qui convenait à nos besoins. Cependant, lorsque le produit sera implémenté dans le musé, les matériaux qui seront nécessaires sont: un écran tactile qui peut supporter le logiciel, ainsi qu'une source de pouvoir qui alimente l'écran.

# **2.1.2 Liste d'équipements**

L'équipement utilisé pour l'écran tactile dans notre produit est un ordinateur portable, ainsi que le programme "Visual Studios" qui a été utilisé lors de la programmation du logiciel.

# **2.1.3 Instructions**

Il est important de noter avant l'énumération des instructions qu'il est nécessaire de connaître le langage de programmation de Visual Basic afin de pouvoir compléter cette partie de notre produit. De plus, le programme qui est utilisé pour créer ce code est Visual Studio.

1) Créer l'interface utilisateur voulu pour le programme, en se concentrant sur les boutons, et moins sur l'aspect esthétique . Il ressemble à ça:

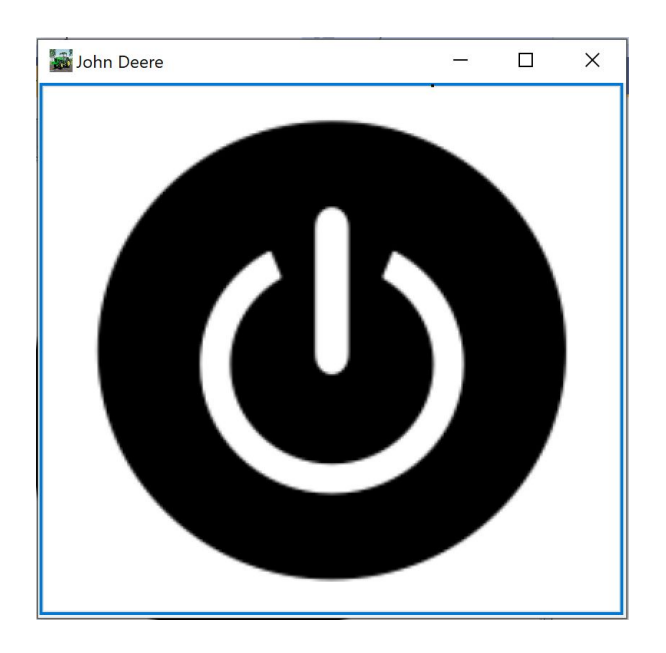

**Figure 5: Fenêtre de démarrage**

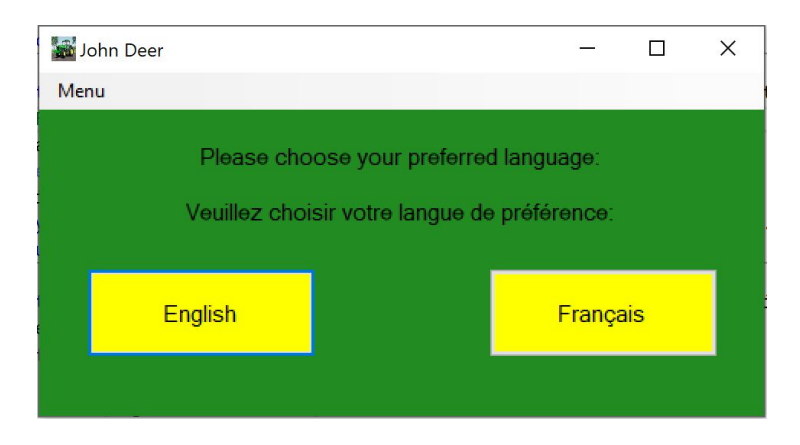

**Figure 6: Fenêtre avec les choix de langues**

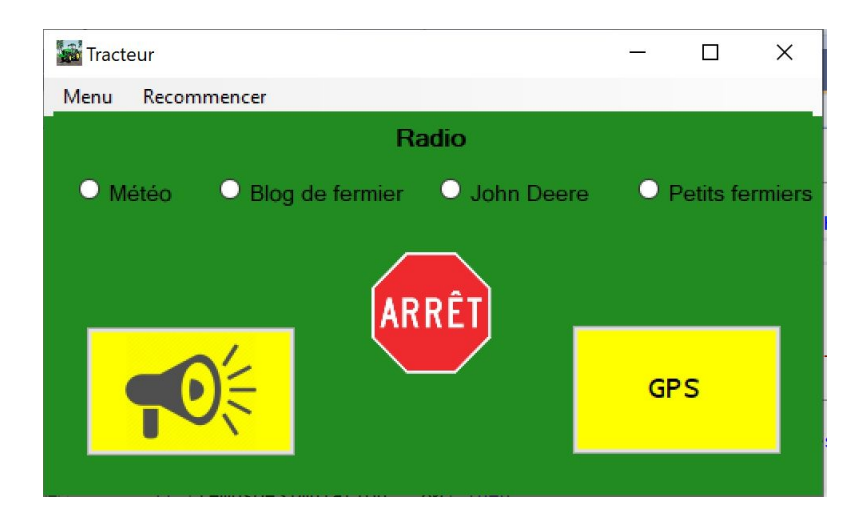

**Figure 7: Fenêtre principale de l'écran tactile (français)**

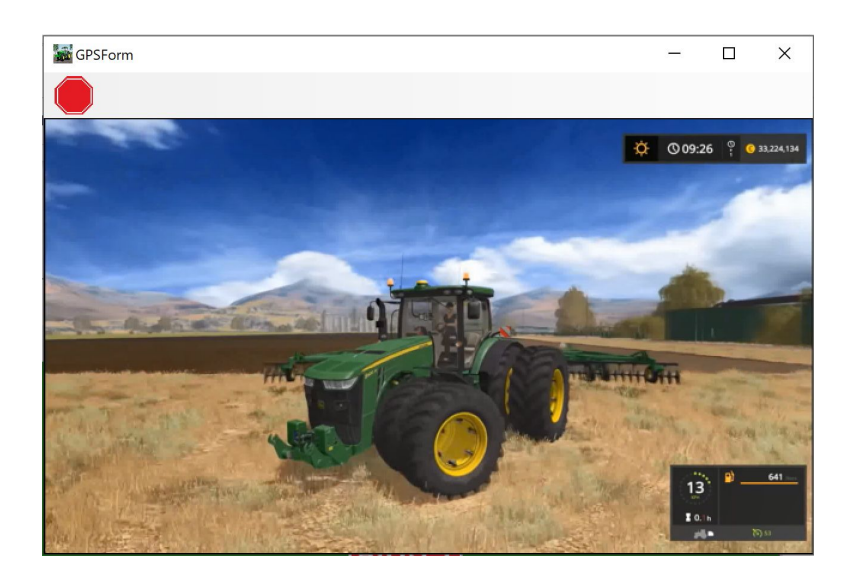

**Figure 8: Fenêtre avec le GPS**

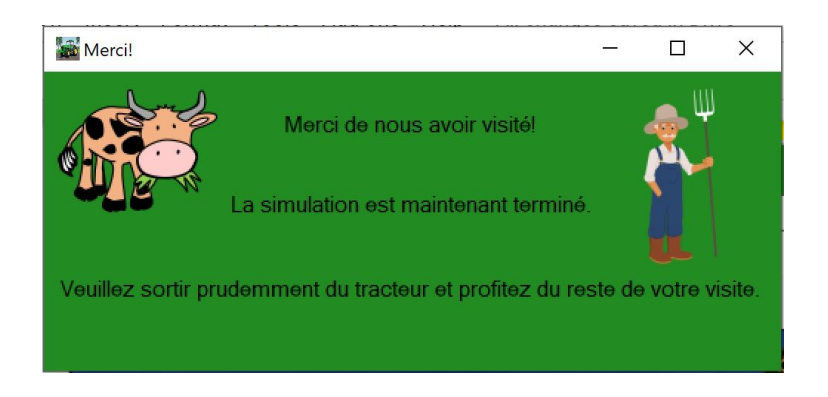

**Figure 9: Fenêtre de remerciement (français)**

Il est important de noter que les figures 6 et 8 représentent l'affichage si l'utilisateur choisi le français comme sa langue de préférence. Si l'utilisateur choisi l'anglais, les mots sur ces fenêtres sont en anglais au lieu.

2) Coder les différentes fonctions des boutons dans le programme. Voici quelques exemples de fonction que l'on peut assigner aux boutons:

Exemple 1: Bouton de démarrage

Private Sub StartButton\_Click(sender As Object, e As EventArgs) Handles StartButton.Click

MainForm.Show()

Me.Hide()

timer.Start()

My.Computer.Audio.Play("C:\Users\Marissa\Documents\GNG1503\startSound.wav")

End Sub

Exemple 2: Bouton "English"

Private Sub englishButton\_Click(sender As Object, e As EventArgs) Handles englishButton.Click

englishForm.Enabled = True

englishForm.Show()

Me.Close()

End Sub

3) Ajouter les fonctions plus complexes au programme, comme la minuterie du début ainsi que les boutons de la radio.

Exemple 3: La minuterie qui chronomètre la simulation

Private Sub Timer1\_Tick(sender As Object, e As EventArgs) Handles timer.Tick

```
tempsDeSimulation = tempsDeSimulation + 1
```
If (tempsDeSimulation  $= 60$ ) Then

If (englishForm.Visible) Then

My.Computer.Audio.Stop()

englishForm.Close()

closingEnglishForm.Show()

ElseIf (frenchForm.Visible) Then

My.Computer.Audio.Stop()

frenchForm.Close()

closingFrenchForm.Show()

#### ElseIf (MainForm.Visible) Then

MainForm.Close()

ElseIf (GPSForm.Enabled) Then

GPSForm.Close()

If (englishForm.Enabled) Then

closingEnglishForm.Show()

ElseIf (frenchForm.Enabled) Then

closingFrenchForm.Show()

End If

End If

timer.Stop()

 $tempsDeSimulation = 0$ 

End If

End Sub

Exemple 4: Bouton pour la radio

Private Sub poste1 CheckedChanged(sender As Object, e As EventArgs) Handles poste1.CheckedChanged

'weather channel

If (poste1.Checked) Then

My.Computer.Audio.Play("C:\Users\Marissa\Documents\GNG1503\Météo fr 2.wav")

ElseIf (Not poste1.Checked) Then

My.Computer.Audio.Stop()

End If

End Sub

- 4) Vérifier souvent le code qui est écrit à l'aide de la fonction "Debug" sur Visual Studio.
- 5) Insérer les effets sonores et les messages audio voulu lorsque le fonctionne comme on le désire.
- 6) Créer l'aspect esthétique voulu, en ajoutant les couleurs et les images représentés dans les figures précédentes.
- 7) Essayer plusieurs fois le programme à l'aide de la fonction "Start" dans Visual Studio.

# **2.2 Boutons - lumières**

Ici, l'appui de boutons momentanés allume des lumières de tracteurs. Deux lumières sont clignotantes pour signaler un tournant soit à droite ou à gauche. La troisième lumière sert pour illuminer la cabine du tracteur. Lorsqu'on relâche l'appui du bouton, les lumières s'éteignent.

### **2.2.1 Liste des matériaux**

#### **Tableau 5 : Matériaux pour le circuit bouton - lumière**

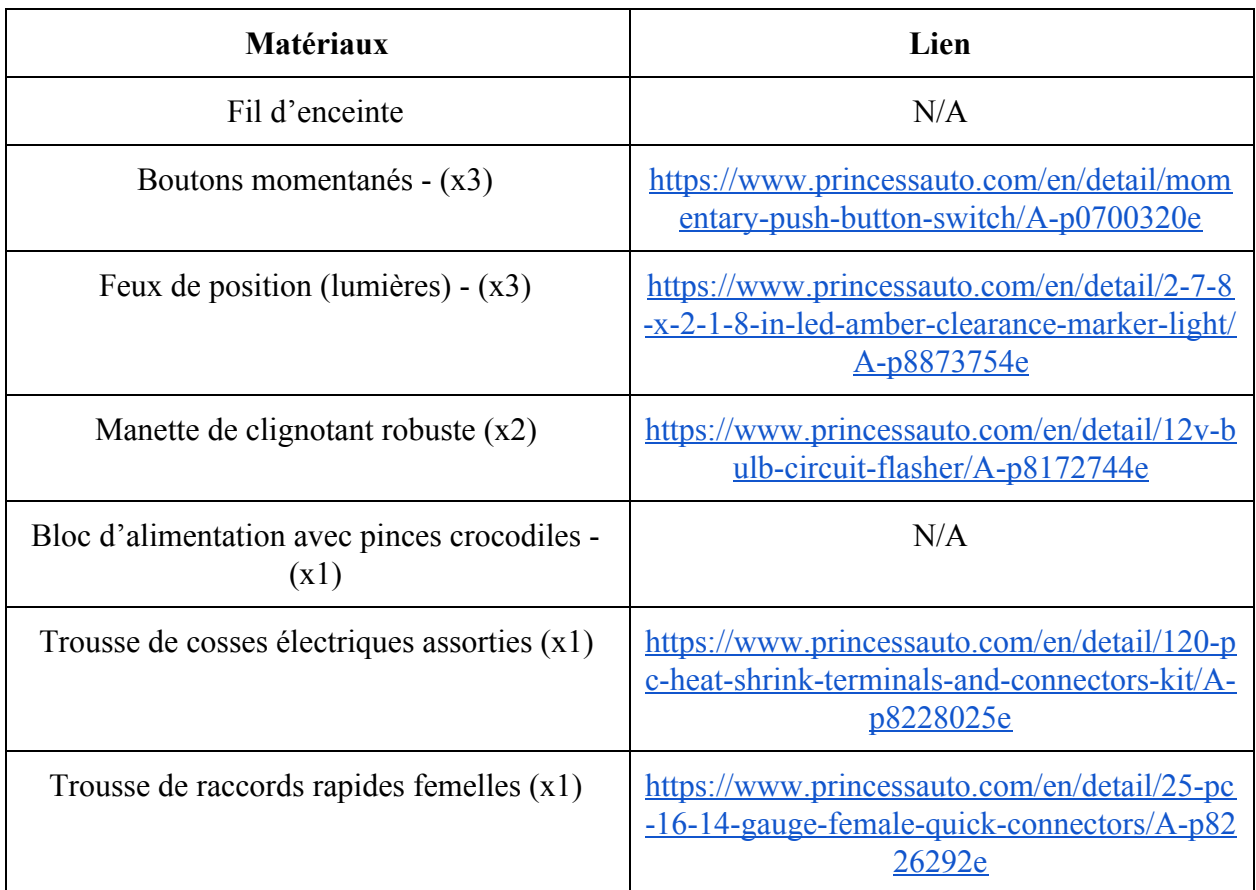

# **2.2.2 Liste d'équipements**

#### **Tableau 6 : Équipements nécessaires pour la construction du circuit bouton - lumière**

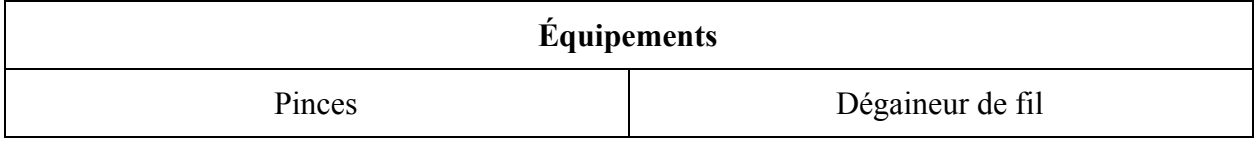

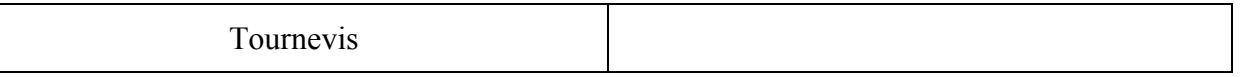

# **2.2.3 Instructions**

- 1) Dessiner un plan du circuit qui contiendra les différents éléments électriques (fil, lumières, boutons et clignotants thermiques) et déterminer avec ce plan comment les connexions seront faites. Afin d'avoir trois lumières qui sont allumés par trois différents boutons, ceux-ci devront être connectés en parallèle.
- 2) Avec la boîte complété, (voir les instructions ci-dessous, déterminer une longueur appropriée pour le fil entre chaque composant du circuit.
- 3) Dégainer les extrémités des fils avec le dégaineur de fil afin de pouvoir exécuter les connexions
- 4) Pour chaque extrémité des fils, ajouter soit des raccords rapides femelles ou bien des cosses électriques afin de rendre les connexions plus stables et robustes. Ceci améliore aussi l'esthétique du circuit et le rend plus facile à manipuler.
- 5) Insérer les lumières et les boutons à leur endroit respectif sur la boîte.
- 6) En utilisant les outils nécessaires, compléter le circuit en connectant le fil aux différents éléments dans l'ordre respectif : Source de pouvoir (pince alligator rouge), lumière, clignotant thermique, bouton et source de pouvoir (pince alligator rouge). Pour la lumière qui ne fait que illuminer la cabine du tracteur, le circuit restera le même, sauf qu'elle ne sera pas reliée à un clignotant thermique. (Voir l'image ci-dessous)

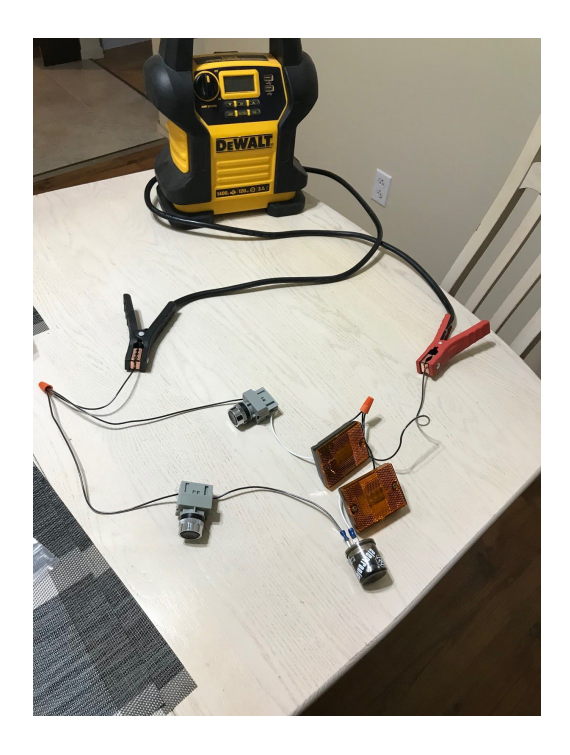

**Figure 10 : Circuit contenant une lumière avec clignotants thermiques et une lumière régulière.**

- 7) Pour chacune des trois lumières, les extrémités des fils doivent être reliés ensemble afin de créer un circuit en parallèle. Faire de même pour l'extrémité du circuit qui relie les boutons à la source de pouvoir.
- 8) Allumer la source de pouvoir pour tester la fonctionnalité du circuit. Si le circuit est non-fonctionnel, essayer d'inverser les terminaux alligators.

# **2.3 Levier de vitesse et boîte**

La boîte contient tout le matériel de connexions des boutons et des lumières ainsi que le levier

### **2.3.1 Liste des matériaux**

#### **Tableau 7 : Matériaux pour la boîte et le levier**

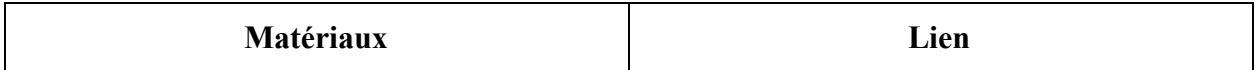

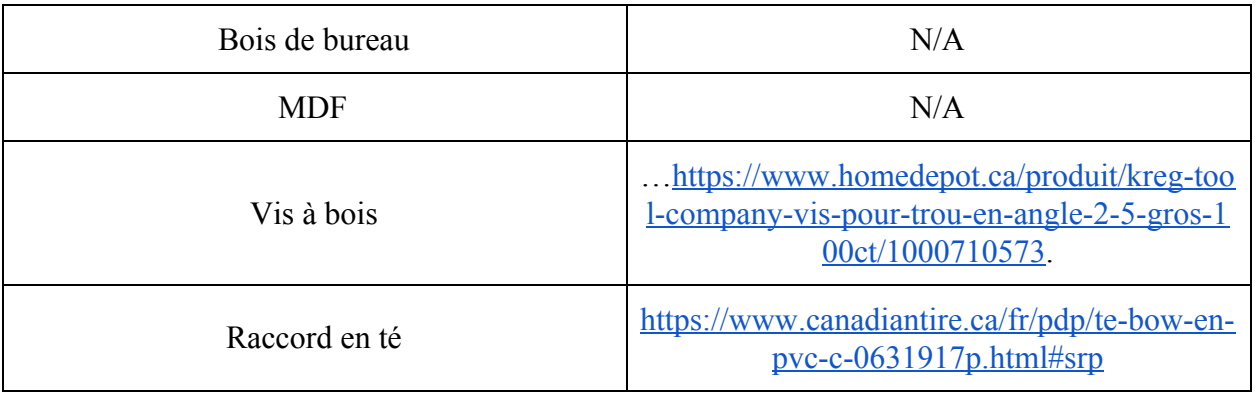

## **2.3.2 Liste des équipements**

#### **Tableau 8: Équipements pour concevoir la boîte**

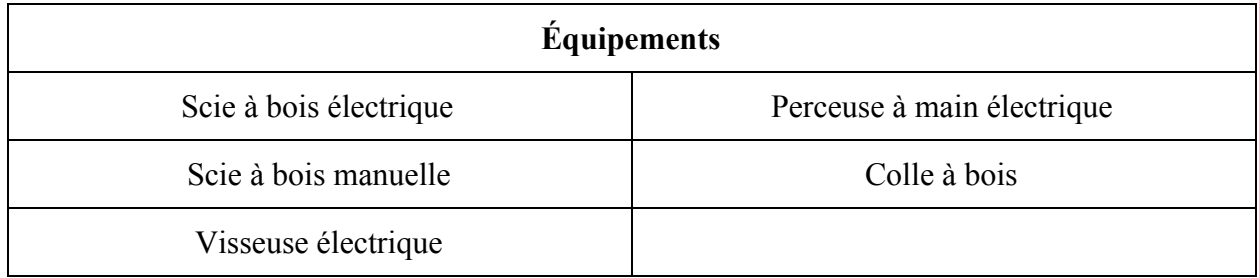

### **2.3.3 Instructions**

- 1) Couper 2 morceaux de bois aux même dimension de manière rectangulaire : ces morceaux serviront de côtés à la boîte.
- 2) Placer un morceaux rectangulaire sur une surface plane et au sixième de la longueur du morceaux tracer une ligne. Au milieu de cette ligne faite un trou jusqu'à la moitié de l'épaisseur du morceau à l'aide de la perceuse électrique.
- 3) Répéter l'étape précédente sur l'autre morceau.
- 4) Faite passer un tube aussi long que le plus petit côté d'un morceau rectangulaire dans un raccord en té (le diamètre du tuyau doit être légèrement inférieur à celui du raccord).
- 5) Placer les deux morceaux rectangulaires parallèlement et introduisez chacune des extrémités de la structure de tuyaux dans les trous de l'étape 2.
- 6) Faite entrer la tige du levier dans la partie libre du raccord et orientez la vers le haut.
- 7) Couper un morceau de MDF aux même dimensions que les morceaux de bois: il servira de dessus de la boîte.

8) À l'aide de la perceuse électrique faites 3 trous pour les boutons et à l'aide la scie électrique faite une découpe rectangulaire pour la tige du levier (Voire Figure 10).

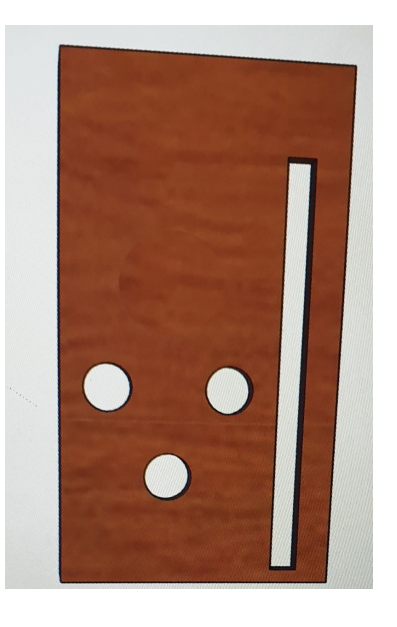

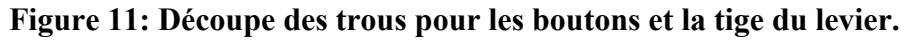

- 9) Couper un morceaux de bois carré dont les côtés ont la même longueur que le côté le plus court des morceaux rectangulaires ; c'est l'avant de la boîte.
- 10) Mettez de la colle sur deux des épaisseurs avant des morceaux rectangulaire, placez l'avant de la boîte sur les surfaces portant la colle ensuite vissez avec la visseuse électrique.
- 11) Poser la structure obtenue sur une surface plane et mettez de la colle à bois sur les longs côtés.
- 12) Poser le dessus de la boîte de sorte que la tige du levier passe par le trou prévu à cet effet; si ce n'est pas le cas: déplacer le raccord sur le tuyau jusqu'à ce que la tige passe parfaitement par le trou.
- 13) Fixer le dessus avec des vis au reste de la structure.
- 14) Remettez en place la partie supérieure du levier.

### **2.4 Volant interactif**

Le volant utilisé dans le prototype a été imprimé à l'aide d'une imprimante 3D. Ce même volant a ensuite été inséré sur une tige et permet à l'utilisateur de faire tourner celui-ci à droite ou à

gauche de façon fluide. De plus, une petite poignée a été ajoutée au volant afin de permettre aux utilisateurs ayant un handicap physique de pouvoir accéder au volant de façon efficace.

## **2.4.1 Liste des matériaux**

#### **Tableau 9 : Matériaux pour le volant**

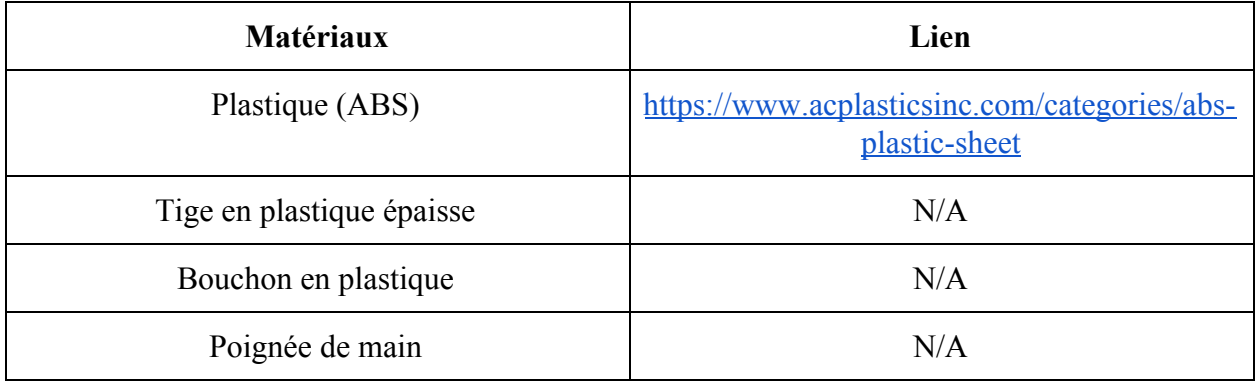

## **2.4.2 Liste des équipements**

#### **Tableau 10 : Équipements nécessaires pour le volant**

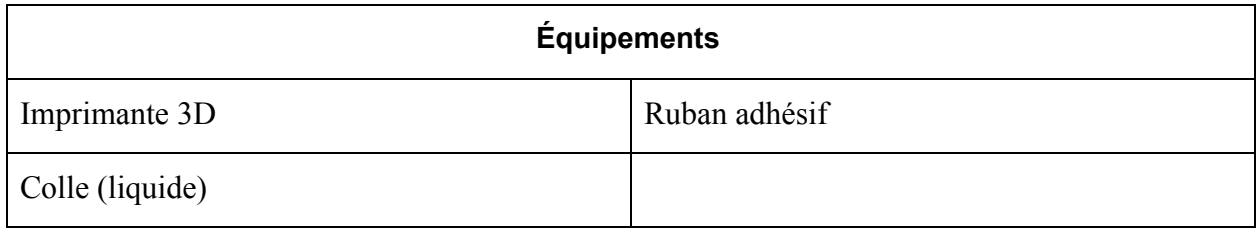

# **2.4.3 Instructions**

- 1) Modéliser un volant à partir d'une application de conception assistée par ordinateur, CAO (ex: solidworks) ou trouver un modèle à imprimer de volant déjà existant
- 2) Modéliser une petite poignée à partir de cette même application ou trouver un autre modèle à imprimer déjà existant
- 3) Imprimer les deux modèles à l'aide d'une imprimante 3D
- 4) Enrouler le ruban adhésif sur la tige (d'une assez grande épaisseur pour fermement maintenir la roue mais assez minime afin de pouvoir faire tourner la roue de façon de fluide et efficace)
- 5) Insérer la roue sur la tige
- 6) Évaluez la quantité de ruban adhésif sur la tige afin de voir si la roue reste fermement sur la tige et évaluer la fluidité de la roue lorsque celle-ci est tournée
- 7) Insérer le bouchon en plastique sur la tige de façon qu'il garde la roue en place
- 8) Coller la poignée de main avec le petit tube à l'aide de la colle
- 9) Insérer la poignée de main (attachée au tube) sur la roue avec de la colle

#### **3. Comment utiliser le prototype?**

Le prototype est très facile à utiliser et ne requiert aucune assistance ni instructions pour être manipulé, ce qui était un besoin important pour le client. En entrant dans la cabine du tracteur, l'utilisateur s'assoit dans la chaise où, devant lui, sont exposés la boîte tenant les boutons, les lumières et le levier ainsi que l'écran tactile.

L'utilisateur peut choisir de manipuler ce qu'il veut quand il veut. Il peut choisir de jouer avec le levier de vitesse qui bouge de devant-arrière. Ce dernier ne fournit pas de rétroaction puisque son utilité est purement esthétique.

Ensuite, l'utilisateur a l'option d'appuyer sur trois boutons, dont deux d'entre eux allument des lumières clignotantes qui ont pour but d'imiter des signaux pour soit tourner à droite ou à gauche. Le bouton du milieu allume une lumière à l'intérieur de la cabine. Tant et aussi longtemps que l'utilisateur continue d'appuyer sur le bouton, la lumière restera allumé. En relâchant l'appui du bouton, la lumière s'éteint.

De plus, l'utilisateur peut manipuler le volant s'il souhaite soit de façon régulière ou en utilisant la poignée qui y est ajoutée pour cet effet. La poigné est une façon plus facile pour les clients avec des faiblesses musculaire ou méticuleux de tourner le volant.

Enfin, la partie principale de notre prototype est l'écran tactile. Celui-ci permet à l'utilisateur de choisir sa langue de préférence, d'écouter la radio, faire sonner le klaxon ainsi que de visionner un écran GPS. La première fenêtre affiché est le bouton de démarrage. Lorsque l'utilisateur appui sur celui-ci, une minuterie commence afin de minuter le temps de simulation, et le programme affiche une deuxième fenêtre qui permet à l'utilisateur de choisir sa langue de préférence. Une fois que l'utilisateur fait son choix, la fenêtre principale s'affiche sur l'écran. Cette nouvelle fenêtre a une radio qui possède 4 postes différentes, soient la météo, un blog de fermier, un poste éducatif sur le tracteur John Deere et un pour les enfants nommé Petits

fermiers. De plus, on peut aussi faire sonner un klaxon et visionner l'écran GPS à l'aide de deux boutons différents. Une fois que le temps de simulation est écoulé, le programme affiche automatiquement un message de remerciement et recommence le programme afin qu'il soit prêt pour la prochaine personne à entrer dans la cabine.

### **4 Comment maintenir le prototype?**

#### **4.1 Tests effectués**

Les tests pour chaque prototype ont varié selon leur types.

Nous avons utilisé les enfants appartenant au groupe d'âge visé par le musée comme testeur. Avec le Prototype 1, les enfants ont rapidement trouvé le levier de vitesse et ont commencé à le bouger. Ils ont aussi commencé à faire semblant de peser les boutons mais il ont été déçu qu'il n'avait pas de rétroaction avec des lumières actuelle. Ils ont été capable de comprendre les fonctions des boutons et que la tortue signifiait une vitesse lente et le lièvre une vitesse rapide.

Pour le Prototype 2, les tests ont été encore effectué par des enfants. Sur ce prototype constitué essentiellement du programme Visual Basic les enfants ont su naviguer facilement sur le système. Ils ont compris que la première page commence le programme, il ont aussi compris la sélection des station de radio et du GPS. Ils ont été capable de sortir de la page GPS sans instructions. À la fin de 45 s, le message de remerciement s'est présenté et les enfants ont compris que l'expérience était terminée.

Pour le Prototype final, les enfants ont joué avec le levier, les boutons de la boîte et le volant. Les enfants ont été fasciné avec le clignotement de la lumière. Comme sur le prototype 2, ils ont navigué dans le programme Visual Basic sans problème.

Les enfants se sont réjoui avec les différentes composantes de notre concept. La simplicité de ce projet et l'absence de distractions qu'il y aurait pu avoir avec un jeu a permis d'assurer la concentration des enfants tout au long de la simulation.

### **4.2 Maintenance et risques**

En ce qui concerne la maintenance, à toutes les quelques années il faudrait changer les composantes électroniques de la solution étant donné que celles-ci deviendront défectueuses. Pour être plus spécifique, il faudrait changer les lumières ainsi que l'écran tactile à toutes les quelques années. Pour continuer, ce qui pourrait se briser sont les boutons reliés aux lumières. Ceux-ci peuvent se briser si une certaine grandeur de force est appliquée sur les boutons. À ce moment là, le remplacement des boutons brisés est essentiel. De plus, l'écran tactile devra être nettoyé chaque semaine afin de garder claire et visible la simulation du tracteur.

## **5 Conclusions et recommandations pour les travaux futurs**

La réalisation de ce projet nous a permis de découvrir l'importance de la gestion efficace des ressources financières. Nous avons aussi appris à gérer le temps et les tâches dans des situations où les délais sont très cours et avons découvert les multiples implications du travail en groupe telles que la divergence d'opinion et de personnalité.

Mettre en place une simulation interactive quasiment en autodidacte n'a pas été de tout repos mais les qualités acquise par ce travail en valent largement la peine. Pour de futures réalisations l'accent devrait être mis sur la recherche et sur l'organisation du temps de travail; cela permettrait de produire des prototypes encore plus créatifs.